# Как рисовать графики функций в ІАТЕХ-документах с помощью таблицы значений функции и пакета ТікZ

Е. А. Максименко

19 апреля 2008 г.

### Аннотация

В этой небольшой заметке рассказано, как вставлять графики функций в ЕТБХ-документы, используя таблицу значений функции и графический IAT<sub>F</sub>X-пакет TikZ.

#### Основной принцип  $\mathbf 1$

Вычислительные возможности системы ТFX/IATFX слабоваты для того, чтобы вычислять значения произвольной функции, заданной с помощью аналитического выражения. Но ТрХ/ЕТрХ вполне подходит для того, чтобы по заданной таблице значений создать график функции и добавить оформление: оси координат, текстовые подписи и т. п.

Таким образом, текстовый файл с таблицей значений функции будет создаваться отдельной программой, а затем эта таблица значений будет с помощью подходящего IAT<sub>F</sub>X-пакета превращаться в график функции.

## 2 Выбор Штех-пакета

Будем использовать LAT<sub>EX</sub>-пакет TikZ (автор — Till Tantau). TikZ — мощный графический пакет для программирования векторных рисунков внутри LATEX-документа. Этот пакет совместим с программами dvips и pdflatex, т. е. позволяет получать на выходе файлы в форматах PostScript и PDF.

Пакет TikZ представляет собой удобный LATEX-интерфейс к графическому TEX-пакету pgf. Пакеты TikZ и pgf распространяются вместе, поэтому можно говорить о составном пакете TikZ+pgf. Пакет TikZ+pgf можно скачать со следующего адреса:

### <http://sourceforge.net/projects/pgf>.

Возможно, перед установкой пакета Ti $kZ+$ pgf нужно будет скачать и установить новую версию пакета xcolor. См. подробее в инструкции по установке  $(\phi a\ddot{\eta})$  INSTALL), которая прилагается к пакету Ti $kZ + pgf$ .

Пакет TikZ+pgf содержит подробную документацию на английском языке в виде PDF-файла.

Чтобы использовать пакет Ti $kZ+$ pgf, нужно в преамбуле  $\LaTeX-$ файла написать:

### \usepackage{tikz}

### Таблица значений функции  $\mathcal{S}$

Таблица значений функции должна быть задана в виде текстового файла следующего вида:

```
# Это файл atan.table, который содержит
# таблицу значений функции "арктангенс"
# в пределах x = -3 .. 3 с шагом 0.1.
-3.0000 -1.2490-2.9000 - 1.2387\mathbf{1}2.9000 1.2387
3.0000 1.2490
```
Как видно, строки с комментарием начинаются с символа #. Из каждой строки файла ТікZ пытается взять два числа (абсциссу и ординату точки графика), оставшаяся часть строки не принимается во внимание. «Экспоненциальная запись» чисел (например, «5e-1» вместо «0.5») недопустима.

Для создания такого текстового файла с таблицей значений функции подходят многие языки программирования. Например, вот программа на языке Gnuplot (http://www.gnuplot.info):

```
set terminal table
set format "%.4f"
set output "atan.table"
set samples 61
plot [x=-3:3] atan(x)
```
Программа на языке Python (http://www.python.org):

```
from math import *
fout = open("atan.table", "wt")
x1 = -3.0; x2 = 3.0; n = 60h = (x2 - x1) / nfor k in range(n + 1):
  x = x1 + k * hprint >>fout, "%.4f %.4f" % (x, atan(x))
```
## 4 Пример вставки графика

Внутри TikZ-рисунка, который задаётся окружением tikzpicture, график функции можно вставить с помощью команды следующего вида:

\draw plot[smooth] file{atan.table};

В следующем примере показано, как нарисовать несколько графиков, начертить систему координат и расставить подписи:

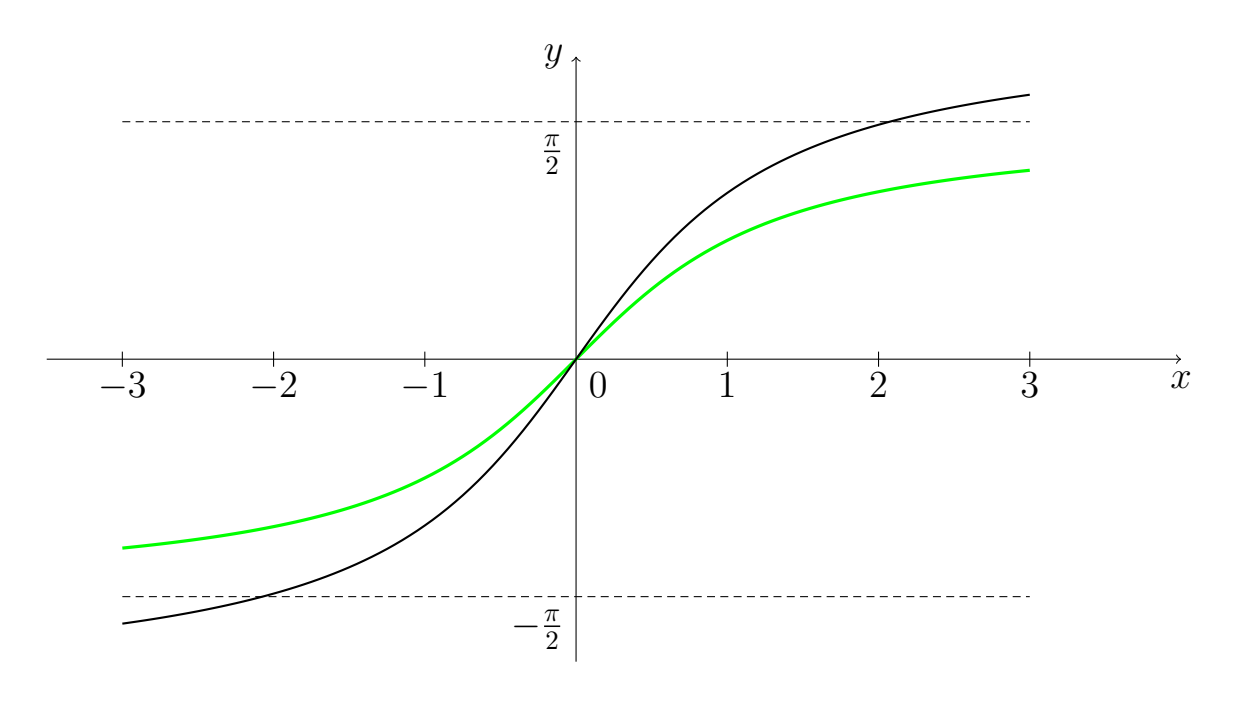

```
\begin{tikzpicture}[scale=2] % легко изменить масштаб
\d{\text{draw}[-]} (-3.5,0) -- (4,0) node[anchor=north] {-x$};\draw[->] (0,-2) -- (0,2) node[anchor=east] {$y$};
\{foreach \x in \{-3,-2,-1,1,2,3\}\arctan (\x, 0.05) -- (\x, -0.05);
  \draw (\x,0) node[anchor=north] {\x {\x};
}
\draw (0,0) node[anchor=north west] {$0$};
\draw[black,very thick] plot[smooth] file{atan.table};
\draw[green,thick,yscale=1.4] plot[smooth] file{atan.table};
\draw[densely dashed,thin] (-3,1.57) -- (3,1.57);
\draw (0,1.57) node[anchor=north east] {$\frac{\pi}{2}$};
\draw[densely dashed,thin] (-3,-1.57) -- (3,-1.57);
\draw (0,-1.57) node[anchor=north east] {$-\frac{\pi}{2}$};
\end{tikzpicture}
```
## 5 Особенности этого подхода

Рассмотренный подход имеет следующие особенности:

- + Можно компилировать LATEX-файл как в формат PDF (с помощью программы pdflatex), так и в формат PostScript (с помощью программ latex и dvips).
- + При масштабировании рисунков размеры шрифтов и толщина линий остаются постоянными.
- + В подписях к рисунку автоматически используются те же гарнитуры и размеры шрифтов, что и в тексте.
- + Всё оформление рисунка определяется внутри LATEX-документа, поэтому легко согласовать оформление рисунков с оформлением текста.
- + Легко менять оформление осей координат и метки на осях. В подписях к рисунку легко помещать сложные LATEX-формулы.
- + Можно вычислять значения функции с помощью любимого языка программирования.
- + Задание элементов рисунка внутри LATEX-файла удобно при создании электронных презентаций (например, с помощью  $\text{LTr} X$ -пакета Beamer), так как при таком подходе легко устроить пошаговый показ элементов рисунка: сначала изобразить оси координат, затем одну часть графика, потом другую, потом график другой функции на том же рисунке.
- − Диапазоны изменения координат приходится прописывать в двух местах: в программе, которая строит таблицу значений, и в  $\text{LTr} X$ документе, для правильного оформления осей координат.
- − Нет вспомогательных файлов с картинками графиков, которые можно было бы посмотреть отдельно.
- − Есть отдельные table-файлы с таблицами значений функции.
- − Оси координат и подписи на осях не создаются автоматически, их нужно задавать внутри TikZ-рисунка.
- − Немного увеличивается время компиляции LATEX-файла.